# **RUBY & ZAMMAD**

Achtung: die Ubuntu Pakete sind veraltet, besser ist die Installation lokal pro User über rbenv. Die Anleitung für Zammad ist auch veraltet und stellenweise falsch, man muss also mischen.

# **Ruby Installation für einen User mit rbenv und ruby-build**

[https://www.digitalocean.com/community/tutorials/how-to-install-ruby-on-rails-with-rbenv-on-ubuntu-1](https://www.digitalocean.com/community/tutorials/how-to-install-ruby-on-rails-with-rbenv-on-ubuntu-18-04) [8-04](https://www.digitalocean.com/community/tutorials/how-to-install-ruby-on-rails-with-rbenv-on-ubuntu-18-04)

<https://gorails.com/setup/ubuntu/18.04#ruby-rbenv>

```
cd
git clone https://github.com/rbenv/rbenv.git ~/.rbenv
echo 'export PATH="$HOME/.rbenv/bin:$PATH"'>> ~/.bashrc
echo 'eval "$(rbenv init -)"'>> ~/.bashrc
exec $SHELL
git clone https://github.com/rbenv/ruby-build.git ~/.rbenv/plugins/ruby-
build
echo 'export PATH="$HOME/.rbenv/plugins/ruby-build/bin:$PATH"'>> ~/.bashrc
exec $SHELL
```
Danach mit rbenv install -l die möglichen versionen anzeigen und mit rbenv install eine davon installieren.

rbenv install 2.6.6

rbenv global 2.6.6.

ruby -v

Danach komtm der bundler

gem install bundler

# **ZAMMAD**

Grundsätzliche Zammad Source Installation:

<https://docs.zammad.org/en/latest/install/source.html>

Zammad Installationspaket holen

sudo wget https://ftp.zammad.com/zammad-latest.tar.gz

```
$ sudo tar -xzf zammad-latest.tar.gz -C zammad
```
Falsche Permissions korrigieren

```
chown -R zammad:zammad zammad
```
## **Alles Weitere wird im User zammad erledigt**

\$ sudo su - zammad

# **rbenv Installationsumgebung für ruby**

command prefixed

```
git clone https://github.com/rbenv/rbenv.git ~/.rbenv
echo 'export PATH="$HOME/.rbenv/bin:$PATH"'>> ~/.bashrc
echo 'eval "$(rbenv init -)"'>> ~/.bashrc
source ~/.bashrc
```
### **ruby build plugin**

command prefixed

```
''git clone https://github.com/rbenv/ruby-build.git ~/.rbenv/plugins/ruby-
build''
</code-pre>
==== Liste installierbarer Versionen ====
```
scode></code> rbenv install -l

rbenv install 2.6.5

global setzen

rbenv global 2.6.5

verifizieren mit ruby -v. Dabei Versionskonflikt auflösen durch editieren von .ruby-version

```
zammad@develd:~$ ruby -v
rbenv: version `2.5.5' is not installed (set by /opt/zammad/.ruby-version)
zammad@develd:~$ ruby -v
```

```
nano .ruby-version
```
ggf. richtige Version installieren.

### **GEMS**

echo "gem: --no-document"> ~/.gemrc

gem install bundler

check

zammad@develd:~\$ gem env home /opt/zammad/.rbenv/versions/2.5.8/lib/ruby/gems/2.5.0

Wechsel auf ZAMMAD Installation

gem install rake rails

Für mysql:

bundle install --without test development postgres

#### **Datenbank konfigurieren**

database.yml

#### mysql config #####

 adapter: mysql2 username: zammad password: 4JrdEyqYzkLw7kqT

# If the database server is not on localhost, you can set hostname and port: host: 10.10.10.16 port: 3306

Datenbank erstellen

bundle exec rake db:create

Datenbank befüllen

bundle exec rake db:migrate

Wiederholte Installation wenn Ruby schon für den User installiert ist:

```
echo 'export PATH="$HOME/.rbenv/bin:$PATH"'>> ~/.bashrc
zammad@develd:~$ echo 'eval "$(rbenv init -)"'>> ~/.bashrc
zammad@develd:~$ source ~/.bashrc
zammad@develd:~$ type rbenv
```
zammad@develd:~\$ bundle config set without 'test development postgres'

(ersetzt

bundle install --without test development postgres

Datenbank neu anlegen

bundle exec rake db:create zammad@host \$ bundle exec rake db:migrate zammad@host \$ bundle exec rake db:seed

Danach precompile

bundle exec rake assets:precompile

### **Aktivierung per systemd**

```
zammad@develd:~$ cd script/systemd/
zammad@develd:~/script/systemd$ ls
install-zammad-systemd-services.sh zammad.env zammad-rails.service
zammad-scheduler.service zammad.service zammad-websocket.service
zammad@develd:~/script/systemd$ sudo ./install-zammad-systemd-services.sh
[sudo] password for zammad:
zammad@develd:~/script/systemd$
```
From: <https://wiki.netzwissen.de/>- **netzwissen.de Wiki**

Permanent link: **<https://wiki.netzwissen.de/doku.php?id=ruby>**

Last update: **17/08/2024 - 07:06**

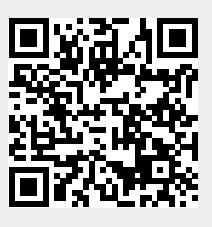